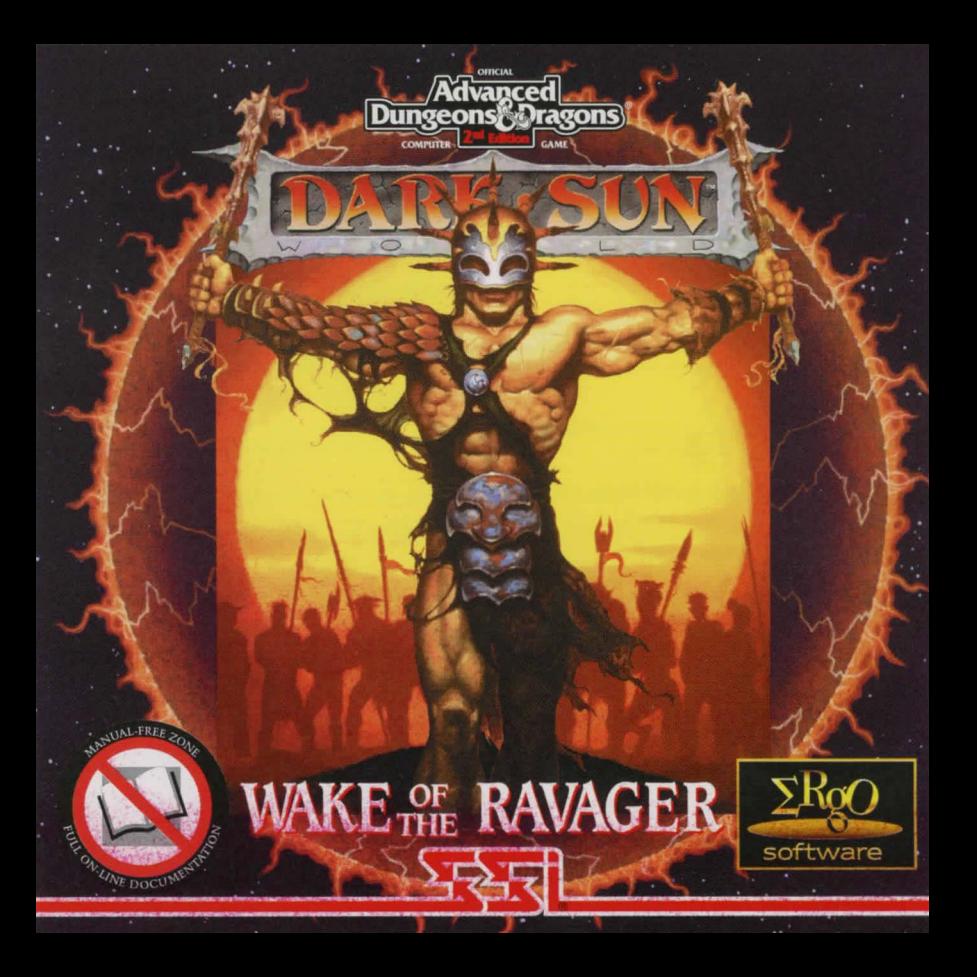

#### Program installation:

The game cannot be played solely from the CD. Some files must be installed to your hard drive before you can begin to play.

#### PC Compatible DOS CD version:

1. Boot the computer in DOS mode. Avoid using a DOS shell through Windows as the program will have limited resources.

2. Place the CD in your CD-ROM drive. Ensure that this is the active drive. For example to make D: the active drive, type D: and press <Enter/Return>.

3. Type INSTALL and press <Enter/Return>.

4. Follow all on-screen prompts. Some installs will highlight system requirements that are not met by your configuration. Clicking the mouse pointer on any highlighted item displays additional information and/or help for that item.

#### PC Compatible Windows CD version: Windows 3.1 users

1. Place the CD in your CD-ROM drive.

2. Select the 'Run' option from the Program Manager File menu.

3. Run the SETUP program on the CD-ROM by typing the drive letter for the CD-ROM drive followed by \ SETUP.EXE'. For example: 'D:\SETUP'

4. Follow all on-screen prompts. Some installs will highlight system requirements that are not met by your configuration.

(Please note: if you are using a Windows shell program such as 'Norton Desktop' or 'PC Tools' you will have to refer to your manual on how to find and access the supplied SETUP.EXE file)

## PC Compatible Windows CD version: Windows '95 users

1. Place the CD in your CD-ROM drive.

2. Select the 'Run' option from the 'START' menu by clicking the mouse pointer on the 'START' icon.

3. Run the SETUP program on the CD-ROM by typing the drive letter for the CD-ROM drive followed by \ SETUP.EXE'. For example: 'D:\SETUP'

4. Follow all on-screen prompts. Some installs will highlight system requirements that are not met by your configuration.

### **ON-LINE MANUAL: PC DOS CD VERSIONS**

This CD-ROM DOS product contains a Windows On-line help manual. To access and use the electronic manual take the following steps:

#### **On-Line manual: Windows 3.1 users**

1. Run the windows Operating System.

2. Place the CD into your CD-ROM drive.

3. Press the F1 key to bring up the Windows program manager On-line Help.

4. Select the 'Open' option from the File menu.

5. Select the CD-ROM drive (eg D:)

6. The help file will automatically appear in the filename section (with the .hip extension). Select this file and click the mouse pointer on the OK button (or hit the <ENTER> key).

(Please note:if you are using a Windows shell program such as 'Norton Desktop' or 'PC Tools' you will have to refer to your manual on how to find and access the supplied .HLP file)

#### **On-line manual: Windows 95 users**

1. Place the CD into your CD-ROM drive.

- 2. Double click on the 'My computer' icon and access the CD-ROM by selecting the CD-ROM drive icon using the mouse pointer.
- 3. The help file will automatically appear (with the .hip extension). Double click on the file name using the mouse pointer.

### **FOR FULL ON-LINE TECHNICAL SUPPORT RING MINDSCAPE ON (01444) 239600**

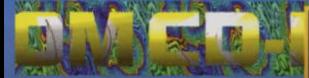

# Other Titles

 $-1$  at

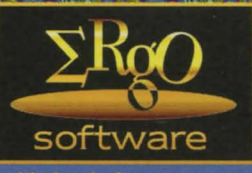

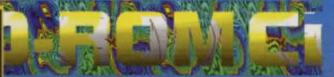

# in the Range

**TDG001 SUPERSKI PRO - ski simulation game TDG002** MEGARACE - street car race with the car of your choice! **TDG003** THE ANIMALS - explore the world of wild animals in sound and vision **TDG004 CYCLONES** - spaceage battle with full-motion video & cinematics **TDG005 ALIEN LOGIC - leave you world behind in this fabulous role-play CARDSHOP PLUS - all you need to design greetings cards and more TDG006 TDG007** ALIEN OLYMPICS - wacky fun game with weird aliens and great events **TDG008 DARKSUN - Advanced Dungeons & Dragons role-playing game TDG009** NIKKO - children's story builder; they choose how the story unravels! **TDG010 MARIO'S TIME MACHINE - educational Mario game teaching history TDG011 MARIO IS MISSING - educational Mario game teaching geography TDG012 TCHAIKOVSKY'S 1812 - fabulous ROM version with full interactivity TDG013** RENEGADE BATTLE FOR JACOB'S STAR - High class shoot-em-up **TDG014 MARIO'S PLAYSCHOOL - Mario creative play for early learning TDG015 MARIO TEACHES SUMS - Mario creative play for early sums TDG016 OCEANS BELOW - discover the secrets of the deep in full multi-media MARIO TEACHES WORDS - Mario creative play for early spelling TDG017 BEETHOVEN'S 5TH - fabulous ROM version with full interactivity TDG018** SPACE SHUTTLE - blast off, launch a satellite, walk in space **TDG019 TDG020** THE BEST OF KALISTO - 5 games, 1 ROM. Includes The Furries

mental eres mental eres mentaleres mentalere

**Welcome to the Pleasure Zone!** 

<u>en estat e</u> en p

**Parts**